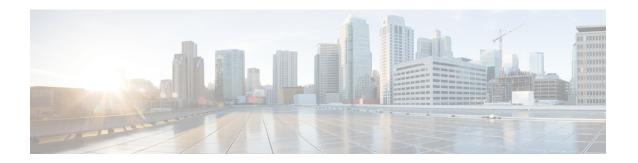

# **Configuring Internal Power Supplies**

- Information About Internal Power Supplies, on page 1
- How to Configure Internal Power Supplies, on page 1
- Monitoring Internal Power Supplies, on page 2
- Configuration Examples for Internal Power Supplies, on page 2
- Additional References for Internal Power Supplies, on page 3
- Feature History for Internal Power Supplies, on page 3

# **Information About Internal Power Supplies**

See the device installation guide for information about the power supplies.

## **How to Configure Internal Power Supplies**

This section list the procedures to configure internal power supplies.

### **Configuring Internal Power Supply**

You can use the **power supply** EXEC command to configure and manage the internal power supply on the device. The device does not support the **no power supply** EXEC command.

Follow these steps beginning in user EXEC mode:

### **Procedure**

|        | Command or Action                                                | Purpose                                                                                    |                                                                     |  |
|--------|------------------------------------------------------------------|--------------------------------------------------------------------------------------------|---------------------------------------------------------------------|--|
| Step 1 | <pre>power supply switch_number slot{A   B} {   off   on }</pre> | Sets the specified power supply to <b>off</b> or <b>on</b> by using one of these keywords: |                                                                     |  |
|        | Example:                                                         | • A: Selects the power supply in slot A.                                                   |                                                                     |  |
|        | Device# power supply 1 slot A on                                 | • B: Selec                                                                                 | ts power supply in slot B.                                          |  |
|        |                                                                  | Note                                                                                       | Power supply slot B is the closest to the outer edge of the device. |  |

|        | Command or Action              | Purpose                                            |
|--------|--------------------------------|----------------------------------------------------|
|        |                                | • off: Sets the power supply off.                  |
|        |                                | • on: Sets the power supply on.                    |
|        |                                | By default, the device power supply is <b>on</b> . |
| Step 2 | show environment power         | Verifies your settings.                            |
|        | Example:                       |                                                    |
|        | Device# show environment power |                                                    |

# **Monitoring Internal Power Supplies**

**Table 1: Show Commands for Power Supplies** 

| Command                                               | Purpose                                                                                 |  |  |
|-------------------------------------------------------|-----------------------------------------------------------------------------------------|--|--|
| show environment power [ all   switch switch_number ] | (Optional) Displays the status of the internal power supplies for the specified device. |  |  |
|                                                       | The device keywords are available only on stacking-capable devices.                     |  |  |

# **Configuration Examples for Internal Power Supplies**

This example shows a sample output of the **show power detail** command when a power supply with serial number starting with QCS is installed on the C9500X-60L4D switch.

Device# show power detail

| Power<br>Supply                        | Model No                                  |                                              |                                      | Туре       | Fa<br>Capaci | ates<br>Status   | 0 | 1          |
|----------------------------------------|-------------------------------------------|----------------------------------------------|--------------------------------------|------------|--------------|------------------|---|------------|
| _                                      | C9K-PWR-1500WAC<br>C9K-PWR-1500WAC        |                                              |                                      | AC<br>AC   | 1500<br>1500 | active<br>active | _ | n.a<br>n.a |
| Fan<br>Tray<br>                        | Status                                    | Fan st<br>0                                  | ates<br>1                            | · <b>-</b> |              |                  |   |            |
| FT1<br>FT2<br>FT3<br>FT4<br>FT5<br>FT6 | active active active active active active | good<br>good<br>good<br>good<br>good<br>good | good<br>good<br>good<br>good<br>good |            |              |                  |   |            |

This example shows how to set the power supply in slot A to off:

```
Device# power supply 1 slot A off
Disabling Power supply A may result in a power loss to PoE devices and/or switches
Device#
Jun 10 04:52:54.389: %PLATFORM_ENV-6-FRU_PS_OIR: FRU Power Supply 1 powered off
Jun 10 04:52:56.717: %PLATFORM_ENV-1-FAN_NOT_PRESENT: Fan is not present
Device#
```

This example shows how to set the power supply in slot A to on:

```
Device# power supply 1 slot A on
Jun 10 04:54:39.600: %PLATFORM ENV-6-FRU PS OIR: FRU Power Supply 1 powered on
```

This example shows the output of the **show env power** command:

#### Table 2: show env power Status Descriptions

| Field                                                                               | Description                                              |  |
|-------------------------------------------------------------------------------------|----------------------------------------------------------|--|
| ОК                                                                                  | The power supply is present and power is good.           |  |
| Not Present                                                                         | No power supply is installed.                            |  |
| No Input Power                                                                      | The power supply is present but there is no input power. |  |
| Disabled The power supply and input power are present, but power supply off by CLI. |                                                          |  |
| No Response                                                                         | The power supply is not recognizable or is faulty.       |  |
| Failure-Fan                                                                         | The power supply fan is faulty.                          |  |

# **Additional References for Internal Power Supplies**

### **Related Documentation**

| Related Topic                                                                    | Document Title                                                                                                    |
|----------------------------------------------------------------------------------|----------------------------------------------------------------------------------------------------|
| For complete syntax and usage information for the commands used in this chapter. | Command Reference (Catalyst 9200 Series Switches)                                                                                             |
| For information about the power supplies.                                        | Cisco Catalyst 9200 Series Switches Hardware<br>Installation Guide                                                                            |
| For information about PoE Port Priority and Load Shedding.                       | Configuring Interface Characteristics Chapter in Interface<br>and Hardware Components Configuration Guide (Catalyst<br>9200 Series Switches). |

# **Feature History for Internal Power Supplies**

This table provides release and related information for features explained in this module.

These features are available on all releases subsequent to the one they were introduced in, unless noted otherwise.

| Release                          | Feature                 | Feature Information                                                                                                    |
|----------------------------------|-------------------------|----------------------------------------------------------------------------------------------------|
| Cisco IOS XE Fuji 16.9.2         | Internal Power Supplies | The switch operates with power supply modules which could be AC, DC or both. Refer the <i>Hardware Installation Guide</i> for more details on power supply units.                   |
| Cisco IOS XE Cupertino<br>17.9.1 | Internal Power Supplies | This feature was implemented on C9200CX-12P-2X2G, C9200CX-8P-2X2G, and C9200CX-12T-2X2G models of the Cisco Catalyst 9200CX Series Switches, which were introduced in this release. |

Use Cisco Feature Navigator to find information about platform and software image support. To access Cisco Feature Navigator, go to Cisco Feature Navigator.